## **How You Use Excel in Banking**

• **This Tutorial:** A quick Excel tip that takes <10 minutes to set up and will save you hours each week

• It's a **follow-up** to the previous tutorial on optimizing PowerPoint shortcuts, and the idea is the same

• **PROBLEM:** Many Excel shortcuts you use all the time in pitch books, case studies, stock pitch presentations, etc. are **difficult to access**

# **How You Use Excel in Banking**

• **EXAMPLE:** It's surprisingly annoying to **color code** a set of cells with the built-in shortcuts:

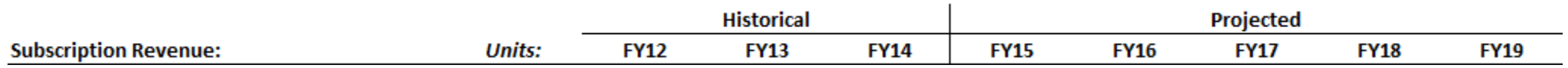

#### • **To fix this:**

- **Alt, H, H** to change the Fill Color
- **Alt, H, F, C** to change the Font Color
- **Alt, H, B, M** to access the Borders menu

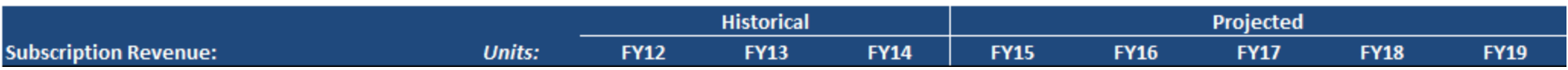

### **The Truth About Excel in Finance…**

• You may *think* you're going to use Excel for complex formulas and models all the time… **NOPE!**

• You spend a ton of time on **formatting and sorting data**, which is where the most annoying "shortcuts" are

• But there are also fewer annoying shortcuts than in PowerPoint, and you use a wider variety of shortcuts

### **Solution: The Quick Access Toolbar**

**1) Criteria:** VERY common shortcut, somewhat long, no existing Ctrl + shortcut, and the mouse isn't easier

**2) Order:** Use the 1-4 positions for the *most* frequently used commands; 5-9 and 01-09 for less common ones

- **3) Import/Export:** You can import/export your customized QAT as well... but Excel versions must match!
	- **If your firm doesn't allow this, take a few minutes to** customize your QAT in your Excel installation

# **Our View – the Most Common Shortcuts**

- How Our **QAT** is Set Up:
	- Font Color
	- **Font Size**
	- **Fill Color**
	- **E** Center Alignment
	- **Borders**
	- AutoFit Column Width
	- **E** Column Width
	- **E** Increase Decimal
	- **Decrease Decimal**

Customize Quick Access Toolbar: 0

For all documents (default)  $\overline{\mathcal{M}}$ 

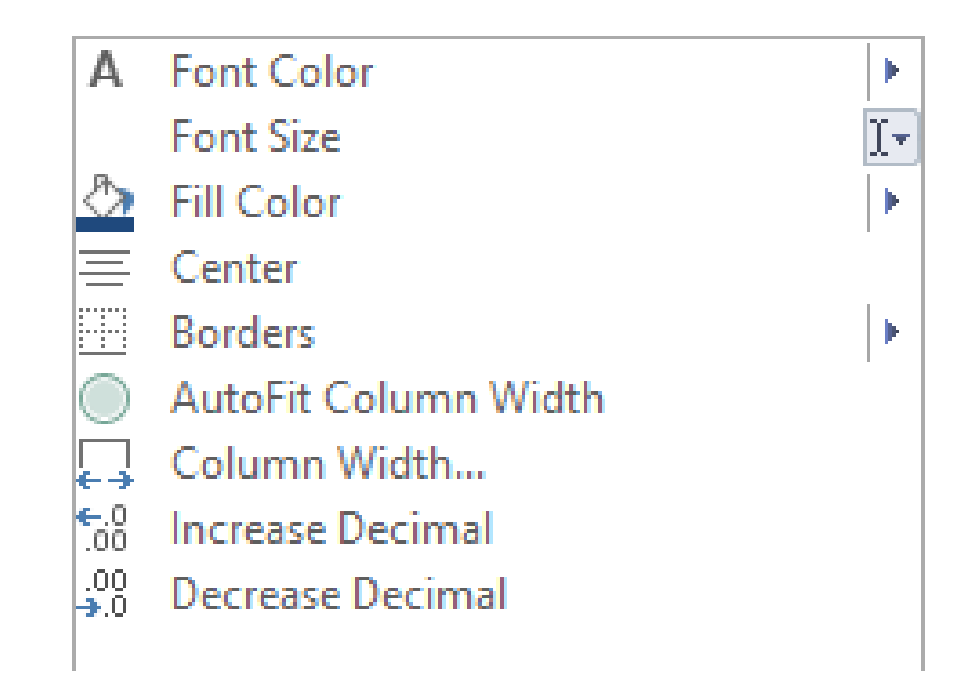

## **Solution: The Quick Access Toolbar**

• **How to Set This Up:** *Easiest* is to download the exported QAT we created (Click "Show More" and then scroll to the bottom under "Resources")

• **Then:** Options (Alt, T, O), Quick Access Toolbar, and then Import/Export under Customizations

• **If That Doesn't Work:** Set it up yourself! Go to Options, Quick Access Toolbar, display "All Commands," and add them manually

• **Now:** Look at how much faster shortcuts are to enter:

- **Font Color:** Alt, H, F, C  $\rightarrow$  Alt, 1
- **Font Size:** Alt, H, F, S  $\rightarrow$  Alt, 2
- **Fill Color:** Alt, H, H  $\rightarrow$  Alt, 3
- **Center:** Alt, H, A, C  $\rightarrow$  Alt, 4
- **Borders:** Alt, H, B  $\rightarrow$  Alt, 5
- **AutoFit Column Width:** Alt, H, O, I  $\rightarrow$  Alt, 6
- **Column Width:** Alt, H, O, W  $\rightarrow$  Alt, 7

• **Time Required:** This takes ~1 minute, or maybe up to 10 minutes, to set up, and will save you hours of time

• **Example:** Let's say you get a messy, poorly formatted Excel file from an intern or, even worse, a **former consultant**

#### **Poorly Formatted Excel File:**

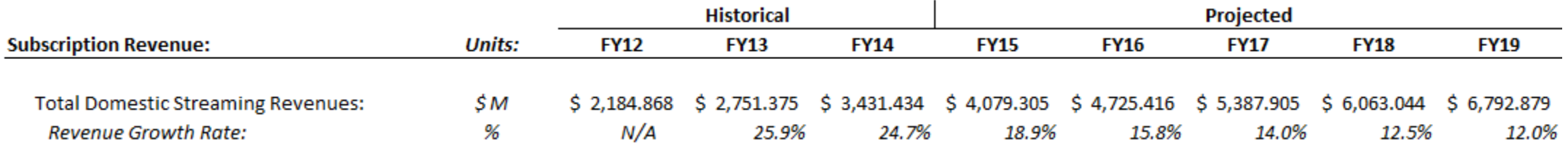

• **Fixed Version:** Here's what it should look like after you undo all the damage caused by interns/consultants:

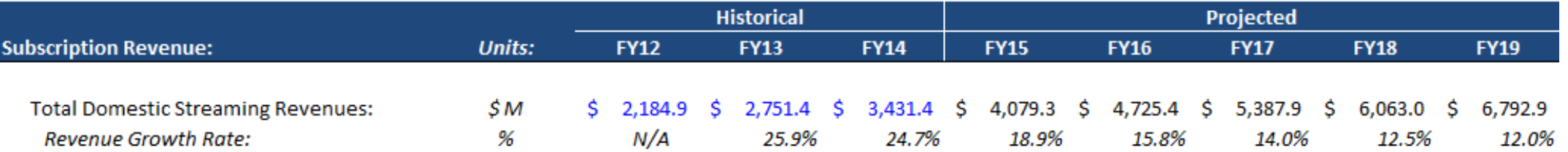

- This File: Takes <u>8</u> separate commands to fix
	- **1 Fill Command:** Alt, H, H
	- **QAT Version:** Alt, 3
	- **2 Font Color Commands:** Alt, H, F, C
	- **QAT Version:** Alt, 1
	- **2 Border Commands:** Alt, H, B
	- **QAT Version:** Alt, 5
	- **2 Decimal Place Commands:** Alt, H, 9
	- **QAT Version:** Alt, 8

- This File: Takes <u>8</u> separate commands to fix
	- **1 Column Width Command:** Alt, H, O, W
	- **QAT Version:** Alt, 7

- **Built-in Shortcuts:** 27 keystrokes required
- **QAT Shortcuts:** 16 keystrokes required (41% fewer)

• **And:** The QAT keystrokes are easier to reach!

## **Recap and Summary**

• **Built-In Excel Shortcuts:** Often cumbersome

• **Better Solution:** Create custom shortcuts for the most common commands and add them to the QAT

• **Method:** Download and import our file below, or create your own QAT shortcuts in the Options menu (Alt, T, O)

• **Result:** 30-40% time savings, adding up to hours or even *days* each week